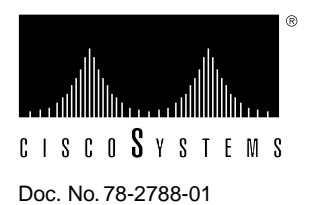

# Cisco Hub/Ring Manager for Windows Getting Started Guide Release Note

# **Software Version 2.0**

This document provides additional information and describes known problems in Cisco Hub/Ring Manager for Windows. Refer to the *Cisco Hub/Ring Manager for Windows Getting Started Guide* for complete information on Cisco Hub/Ring Manager for Windows. Refer to the *Cisco 2517 and Cisco 2519 Router/Hub User Guide* for information on Cisco 2517 and Cisco 2519 Token Ring router/hubs. Refer to the *Cisco 2518 Router/Hub User Guide* for information on the Cisco 2518 Ethernet router/hub.

This document contains the following sections:

- Expansion Units
- Terminal Emulation Programs
- Configuring the PCbus0 Interface
- Installing Cisco Hub/Ring Manager
- HP OpenView Map
- Hub Management Operations
- Ring Management Operations
- **Ethernet Management Operations**
- Miscellaneous Operations
- Cisco Information Online

# **Expansion Units**

Cisco Hub/Ring Manager can manage up to five expansion units stacked on top of the router/hub. These expansion units are available from LanOptics, Inc.

# **Terminal Emulation Programs**

This section describes how to use the Windows Terminal program, Norton Commander Terminal, and TTT.EXE.

## Windows Terminal

To use the Windows 3.x Terminal program with SPSET, use the Settings menu to configure it as shown in Table 1.

| <b>Setting</b>              | <b>Option</b>                                  | <b>Value</b>      |
|-----------------------------|------------------------------------------------|-------------------|
| <b>Terminal Emulation</b>   |                                                | DEC VT-100 (ANSI) |
| <b>Terminal Preferences</b> | Line Wrap                                      | Off               |
|                             | Local Echo                                     | Off               |
|                             | Columns                                        | 80                |
|                             | Terminal Font                                  | Terminal          |
|                             | Use Function, Arrow, and Ctrl Keys for Windows | Off               |
| Communications              | <b>Baud Rate</b>                               | 9600              |
|                             | Data Bits                                      | 8                 |
|                             | <b>Stop Bits</b>                               | 1                 |
|                             | Parity                                         | None              |
|                             | Flow Control                                   | None              |
|                             | Parity Check                                   | Off               |
|                             | Carrier Detect                                 | Off               |
| Modem Commands              | <b>Modem Defaults</b>                          | None              |

**Table 1 Windows Terminal Settings**

#### Norton Commander Terminal

To use the Norton Commander Terminal (term90) with SPSET, you must keep the mouse cursor on the menu bar.

## TTT.EXE Terminal Emulation Utility

Do not run duplicate copies of the DOS terminal emulation utility TTT.EXE, which is distributed with Cisco Hub/Ring Manager. Running a second copy of TTT.EXE can result in a message that the application has violated system integrity and will be terminated. Quit all applications, quit Windows, and restart your computer.

Note that you cannot change TTT.EXE's default parameters.

# **Configuring the PCbus0 Interface**

Correct router configuration is essential not only for proper internetworking, but also for operation of the hub firmware. Pay particular attention when configuring the PCbus0 interface of the router. The IP address for this interface must be 1 less than the highest allowable host address in the subnet. The hub agent is automatically configured to use the next higher address. Refer to the publications *Cisco 2517 and Cisco 2519 Router/Hub User Guide* and *Cisco 2518 Router/Hub User Guide* for further information.

# **Installing Cisco Hub/Ring Manager**

After you have installed Cisco Hub/Ring Manager, you must exit Windows and reboot your PC.

# **HP OpenView Map**

This section provides additional information about the HP OpenView map and describes known problems.

## Alert Database Errors

Errors on HP OpenView startup can result from a corrupted alert database. You can clear the alert database by deleting the \OV\OVALINS.\* files.

## Color Coding

Color coding of the hub symbol in a router/hub submap to indicate a fault is not maintained for the duration of the fault.

#### **Discovery**

HP OpenView discovery does not properly discover router/hub devices. You must add these devices to the HP OpenView map manually. Refer to the section "Inserting a Router/Hub Object" in the "Installing Cisco Hub/Ring Manager for Windows" chapter of the *Cisco Hub/Ring Manager for Windows Getting Started Guide*.

## Editing a Router/Hub Name or Label

Once you add a router/hub device to the map, do not edit its name or label. Changing the name or label deletes the old device and adds a new one. The new device does not have its interfaces configured and does not function in place of the old one.

## MIB Database Errors

If you encounter errors while trying to access the MIB database in the SNMP manager, the MIB database may be corrupted. Delete the \OV\MIBDB.\* files and recompile them.

## Moving a Router/Hub Object

Do not use the HP OpenView editing command sequences **Cut**-**Paste** or **Copy**-**Delete**-**Paste** to move a router/hub object from one submap to another. These combinations do not restore the object properly and may corrupt your map file. Use the **Copy**-**Paste**-**Delete** sequence instead.

## SNMP Community Strings

To communicate with router/hub devices, HP OpenView and Cisco Hub/Ring Manager must be configured to use the same SNMP communitiy strings as the router/hubs. The default community strings for both Cisco Hub/Ring Manager and the router/hub are "public" for get and "cisco" for set. If you change these strings for the router/hub, use the **Customize Device Access…** command in the HP OpenView Options menu to configure the HP OpenView and Cisco Hub/Ring Manager community strings to match.

#### Upgrading from Version 1.0

The map icon structure for router/hubs has been improved in Cisco Hub/Ring Manager Version 2.0. If you are upgrading from Version 1.0, you should create new maps to replace the old ones and take advantage of these improvements.

## Viewing Alarms

You cannot view alarm details directly from a router/hub submap symbol. Double-click on the submap symbol to open it and then select the hub or router symbol to view these alarms.

## **Hub Management Operations**

This section provides additional information about the Attachment, Control Panel, and Hub Configuration file functions.

## Attachment

When you exit the Hub Attachment dialog box, you are prompted to run the **Sync. Attachment** command. If you are performing several attachment operations, you do not need to run **Sync. Attachment** after each one. Running **Sync. Attachment** when you are done synchronizes all attachments.

# Control Panel

When you isolate a hub module from the backplane in the Control Panel, the module name turns magenta to indicate that the module is under software control (the jumper setting has been overridden). The name returns to normal (black) only when you cancel software control by resetting the module. The hub's map icon does not change color. You can view the current status of hardware and software isolation in the Hub Configuration window.

Cisco Hub/Ring Manager and HP OpenView can stop running if the Control Panel is open and you disconnect the port to which the network management PC is connected.

## Hub Configuration File

The Hub Configuration window **File…** command output shows the hub as having 11 slots, although the maximum possible is 7 (NMS module, hub module, and five additional stacked hub units).

## **Ring Management Operations**

This section describes known problems in Ring Manager and the Security dialog box.

#### Ring Manager

If remote source-route bridging is not configured on your router, or if the PCbus0 router interface is not properly configured, Ring Manager always reports the ring number as 0.

#### **Security**

The Security dialog box is not updated for new violating devices. Close and reopen the dialog box to see new devices.

**4** Cisco Hub/Ring Manager for Windows Getting Started Guide Release Note

# **Ethernet Management Operations**

The following problems occur in Version 5.23 of the hub PROM and will be fixed in a subsequent PROM revision:

- Changing the default threshold parameters for Ethernet statistics can cause a hub port to be disconnected.
- Under some circumstances, the hub agent may stop generating Ethernet threshold SNMP traps.

The PROM version is identified in sysDescr of the hub agent.

# **Miscellaneous Operations**

You can open the Identify Node dialog box from either the Control Panel, the Hub Attachment dialog box, or a MAC address in the Ring Configuration window. The information displayed is for the hub port and is accurate as long as the device has been properly attached to the port in the Hub Attachment dialog box.

If you open the Identify Node dialog box from a MAC address and the logical attachment has been made to the wrong port, the description is also wrong. If the attachment points to a hub port that is currently not active, the status is "Not inserted." If there is no attachment at all, the status is "Unknown."

Cisco Hub/Ring Manager does not provide automatic attachment. To verify that the database is consistent and add missing entries, use the Hub Attachment dialog box to attach the router port (ADJ LAN) to the proper hub port (usually port 1). The router port must also be physically connected to the hub port. Then check MAC-to-port mapping in the Check MAC-to-Port Mapping dialog box.

# **Cisco Information Online**

Cisco Information Online (CIO) is Cisco Systems' primary, real-time support channel. Maintenance customers and partners can self-register on CIO to obtain additional content and services.

Available 24 hours a day, 7 days a week, CIO provides a wealth of standard and value-added services to Cisco's customers and business partners. CIO services include product information, software updates, release notes, technical tips, the Bug Navigator, configuration notes, brochures, descriptions of service offerings, and download access to public and authorized files.

CIO serves a wide variety of users through two interfaces that are updated and enhanced simultaneously—a character-based version and a multimedia version that resides on the World Wide Web (WWW). The character-based CIO (called "CIO Classic") supports Zmodem, Kermit, Xmodem, FTP, Internet e-mail, and fax download options, and is excellent for quick access to information over lower bandwidths. The WWW version of CIO provides richly formatted documents with photographs, figures, graphics, and video, as well as hyperlinks to related information.

You can access CIO in the following ways:

- WWW: http://www.cisco.com.
- Telnet: cio.cisco.com.
- Modem: From North America*,* 408 526-8070; from Europe*,* 33 1 64 46 40 82. Use the following terminal settings: VT100 emulation; databits: 8; parity: none; stop bits: 1; and baud rates up to 14.4 kbps.

For a copy of CIO's Frequently Asked Questions (FAQ), contact cio-help@cisco.com. For additional information, contact cio-team@cisco.com.

**Note** If you are a network administrator and need personal technical assistance with a Cisco product that is under warranty or covered by a maintenance contract, contact Cisco's Technical Assistance Center (TAC) at 800 553-2447, 408 526-7209, or tac@cisco.com. To obtain general information about Cisco Systems, Cisco products, or upgrades, contact 800 553-6387, 408 526-7208, or cs-rep@cisco.com.

This document is to be used in conjunction with the publication *Cisco Hub/Ring Manager for Windows Getting Started Guide*.

AtmDirector, Catalyst, CD-PAC, CiscoFusion, Cisco IOS, the Cisco IOS logo, CiscoPro, Cisco Systems, CiscoView, CiscoVision, CiscoWorks, ClickStart, ControlStream, EtherChannel, HubSwitch, LAN<sup>2</sup>LAN Enterprise, LAN<sup>2</sup>LAN Remote Office, LightSwitch, Newport Systems Solutions, Packet, Point and Click Internetworking, RouteStream, SMARTnet, StreamView, SwitchBank, SwitchProbe, SwitchVision, SynchroniCD, *The Cell*, TokenSwitch, TrafficDirector, VirtualStream, VlanDirector, WNIC, Workgroup Director, Workgroup Stack, and XCI are trademarks, Access by Cisco and Bringing the power of internetworking to everyone are service marks, and Cisco, the Cisco Systems logo, EtherSwitch, IGRP, Kalpana, the Kalpana logo, LightStream, and UniverCD are registered trademarks of Cisco Systems, Inc. All other trademarks, service marks, registered trademarks, or registered service marks mentioned in this document are the property of their respective owners.

Copyright © 1996, Cisco Systems, Inc. All rights reserved. Printed in USA. 9511R